## **Nagios Log Server – ESXi Syslog Config**

## **The Industry Standard in IT Infrastructure Monitoring**

#### **Purpose**

This document describes how to configure your ESXi server to send syslog messages to the Nagios Log Server.

### **Target Audience**

This document is intended for use by VMware Administrators who would like to send their ESXi syslog messages to Nagios Log Server for storage and analysis.

#### **Overview**

These steps will walk you through:

- Add syslog port 1514 to Nagios Log Server
- Configure ESXi to send syslogs to Nagios Log Server

## **Add Syslog Port 1514 to Nagios Log Server**

Login to your Nagios Log Server

- Click **Administration** at the top **right**
- In the **left pane** click **Global Configuration**
- You will see the Inputs section
- Next to **Syslog (Default)** click the **copy** icon
- This creates a *duplicate*
- Change the name to **Syslog (ESXi)**
- Change the port to **1514**
- Click the **Save** button underneath
- Click the **Apply** button above
- *Wait for the Apply Configuration to finish*

## **Open Firewall Ports on Nagios Log Server**

Now establish an SSH session to your Nagios Syslog Server

- Type **iptables -I INPUT -p tcp --destination-port 1514 -j ACCEPT** and press Enter
- Type **iptables -I INPUT -p udp --destination-port 1514 -j ACCEPT** and press Enter
- Type **service iptables save** and press Enter

This completes the steps required on the Nagios Log Server.

## **Global Configuration**

Manage logstash config options that will be added to all instances. N Keep in mind the flow of the log data through the filters when creating

**Nagios**®

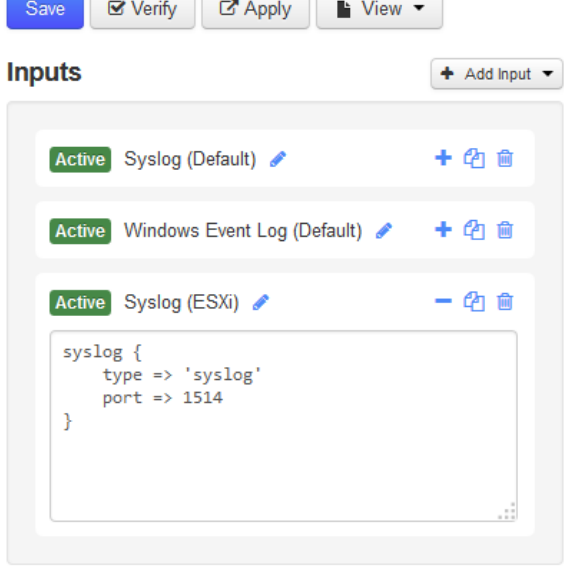

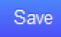

**Nagios Enterprises**  **Fax: +1 651-204-9103**

**Int'l: +1 651-204-9102 Email: [sales@nagios.com](mailto:sales@nagios.com)**

## **Nagios Log Server – ESXi Syslog Config**

# **Nagios**

#### **Configure ESXi** Detault size of logs before rotation, in KiB. Reset to detault on zero PageRetire Power Min:  $0$ Max: 10240 RdmFilter Now we need to configure ESXi to send syslogs to this server: ScratchConfig Syslog.global.logDir □ /scratch/log Scsi SunRPC Datastore path of directory to output logs to. Reset to default on null. Example: . • Open the vSphere Client to the ESXi server (can be SyMotion  $\overline{\Box}$  Syslog done through vCenter) global • Select the **ESXi host** in the inventory pane E loggers Syslog.global.logDirUnique • **Click** the **Configuration** tab on the **right** User Place logs in a unique subdirectory of logdir, based on hostname. UserVars • Under **Software** click **Advanced Settings** VBLOB • Expand **Syslog** and click **global** VFLASH VMFS • Change **Syslog.global.logHost** to: Syslog.global.logHost tcp://192.168.207.148:151 VMFS3 ◦ **tcp://192.168.207.148:1514** ÷ VMkernel The remote host to output logs to. Reset to default on null. Multiple hosts are s... VSAN ◦ *Where 192.168.207.148 is the IP Address of the* XvMotion *Nagios Log Server*

#### **Remote Access**

By default, remote clients are prevented from accessing services on this host, and local clients are prevented from<br>accessing services on remote hosts.

OK

Cancel

Help

Select a check box to provide access to a service or client. Daemons will start automatically when their ports are opened and stop when all of their ports are closed, or as configured.

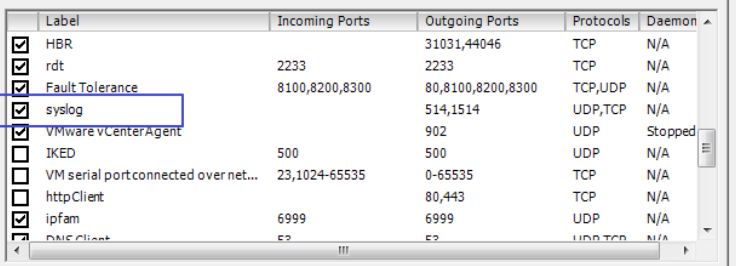

## **Check Nagios Log Server**

Now we need to confirm that Nagios Log Server is receiving data from the ESXi server.

Login to your Nagios Log Server

◦ Click **OK**

• Click **OK**

• Under **Software** click **Security Profile**

This completes the steps required on the ESXi server.

• For **Firewall** click **Properties** • Find **syslog** and **Tick** the **box**

- **Click Dashboard** on the menu ba
- In the **Query** field type the **IP Address** of your **ESXi** host and press Enter
- You will now see the results appea

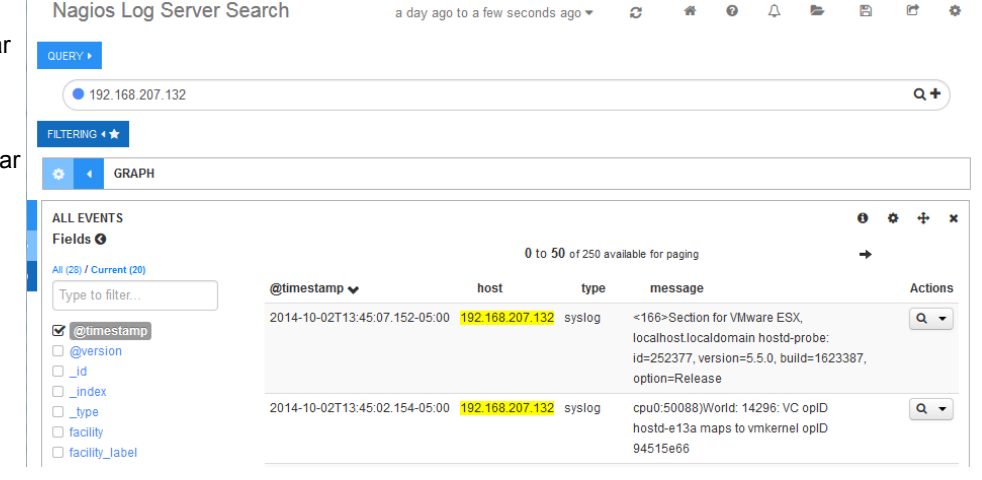

**Nagios Enterprises** 

**Nagios Enterprises, LLC US: 1-888-NAGIOS-1 Web: [www.nagios.com](http://www.nagios.com/) P.O. Box 8154 Saint Paul, MN 55108 USA**

**Fax: +1 651-204-9103**

**Int'l: +1 651-204-9102 Email: [sales@nagios.com](mailto:sales@nagios.com)**

## **Finishing Up**

If you have any questions about querying or analyzing your log data on Nagios Log Server, contact our support team via our online forum at:

<http://support.nagios.com/forum>

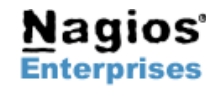

**P.O. Box 8154 Saint Paul, MN 55108 Fax: +1 651-204-9103USA**

**Nagios Enterprises, LLC US: 1-888-NAGIOS-1 Web: [www.nagios.com](http://www.nagios.com/)**

**Int'l: +1 651-204-9102 Email: [sales@nagios.com](mailto:sales@nagios.com)**

**Page 3**